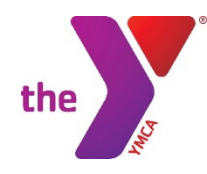

Please use the instructions below to create a Twin Pike Family YMCA user to be a NONMEMBER to register for the 21<sup>st</sup> CCLC Afterschool Programs. A user is a person who has created a user account on our website. You must have an active email account in our DAXKO system to be a user. You must also have a password associated with that email. Once you Sign Up your email and password will be linked to DAXKO and you can continue to enroll in an Afterschool Program.

## TO REGISTER FOR 21st CCLC PROGRAMS:

If you are not a user (not presently a Twin Pike Family YMCA Member) click on the Sign Up link. Click NEXT on the page about WERDCC and NECC. You will select NonMember for your Membership Options. NonMember is at the bottom of the list of Membership Options. Click Next. Complete the Primary Adult Information. Add other adults and children in your family. Click Complete Registration when done. After you have created your account click the Programs link (it looks like a Basketball). Select Before and Afterschool Programs. Select the Site you want to register your child for. Click on Register. Make sure all months are selected at this time. Once you click on Register you will complete the Registration questions for that site. Keep a record of your email and password for future registrations.

If you are a user (presently a Twin Pike Family YMCA Member) click on the Login link. Once you successfully Log In click on the **Programs** link (it looks like a Basketball). Select Before and Afterschool Programs. Select the Site you want to register your child for. Click on Register. Make sure all months are selected at this time. Once you click on Register you will complete the Registration questions for that site. Keep a record of your email and password for future registrations. If your email and password don't work then click on the Forgot Your Password link and create a new password. If that does not work call the Membership Desk at 573-754-4497 and ask that your Member Unit be updated with your email and password. You should be able to log in then. Keep a record of your email and password for future registrations.